## **User's program upgrade method**

2009-3-29 (by Daming)

## **1. prepare**

1). One PC or laptop, which installed software "Install AT91-ISP v1.12.exe".

2). One pin or something like that, which used to press "upgrade" button.

3). One USB line, used to connect your PC and Power Remote Controller

## **2. user's program download**

1). Power on Power Remote Controller.

 2). Press Power Remote Controller's "upgrade" button with the pin or something like that. The program will stop and not react anymore

3). Unplug the power input cable to power it off.

4). Run upgrade software "SAM-PROG v2.4" installed on your PC. Select the option "PIO indicator for successful programming" to "PIOA","30" as below:

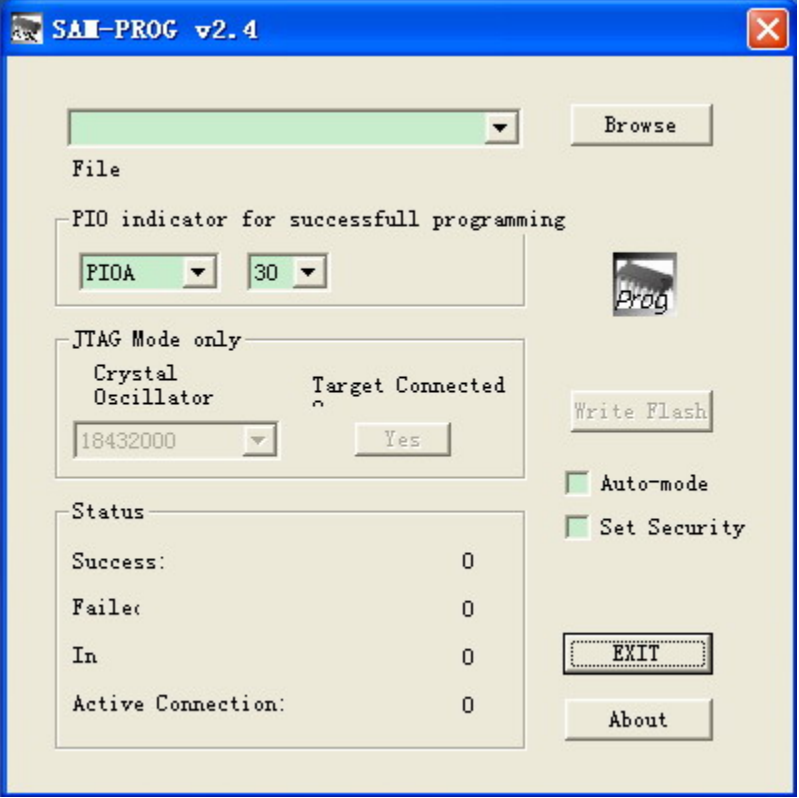

The "Write Flash" button is gray at this time.

5). Connect your PC and the Power Remote Controller with USB line. Put the power cable back into the Power Remote Controller. Then the "Write Flash" button will be highlight (if not, repeat step 1).).

6). Press button "Browse" and find your upgrading program. Press button "Write Flash", program downloading begins and power off being forbidden at this progress. Display as following:

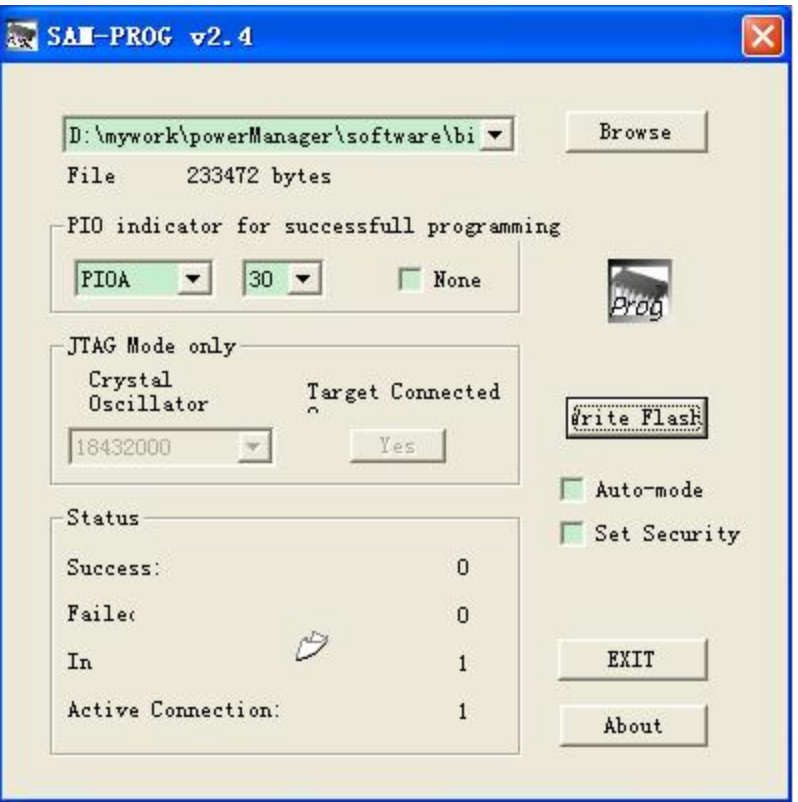

7). Just waiting. The program downloading will be finished until the Power Remote Controller's port 1 led to be light and then extinguish and the "success" status change from 0 to 1 and back to 0 in "Status" frame. And then EXIT the program.

8). Power off Power Remote Controller.

9). User's program upgrading is accomplished.

10). Reconnect the Power Remote Controller. It's now working with new software.